## RADTEL T18 RADIO Software Programming

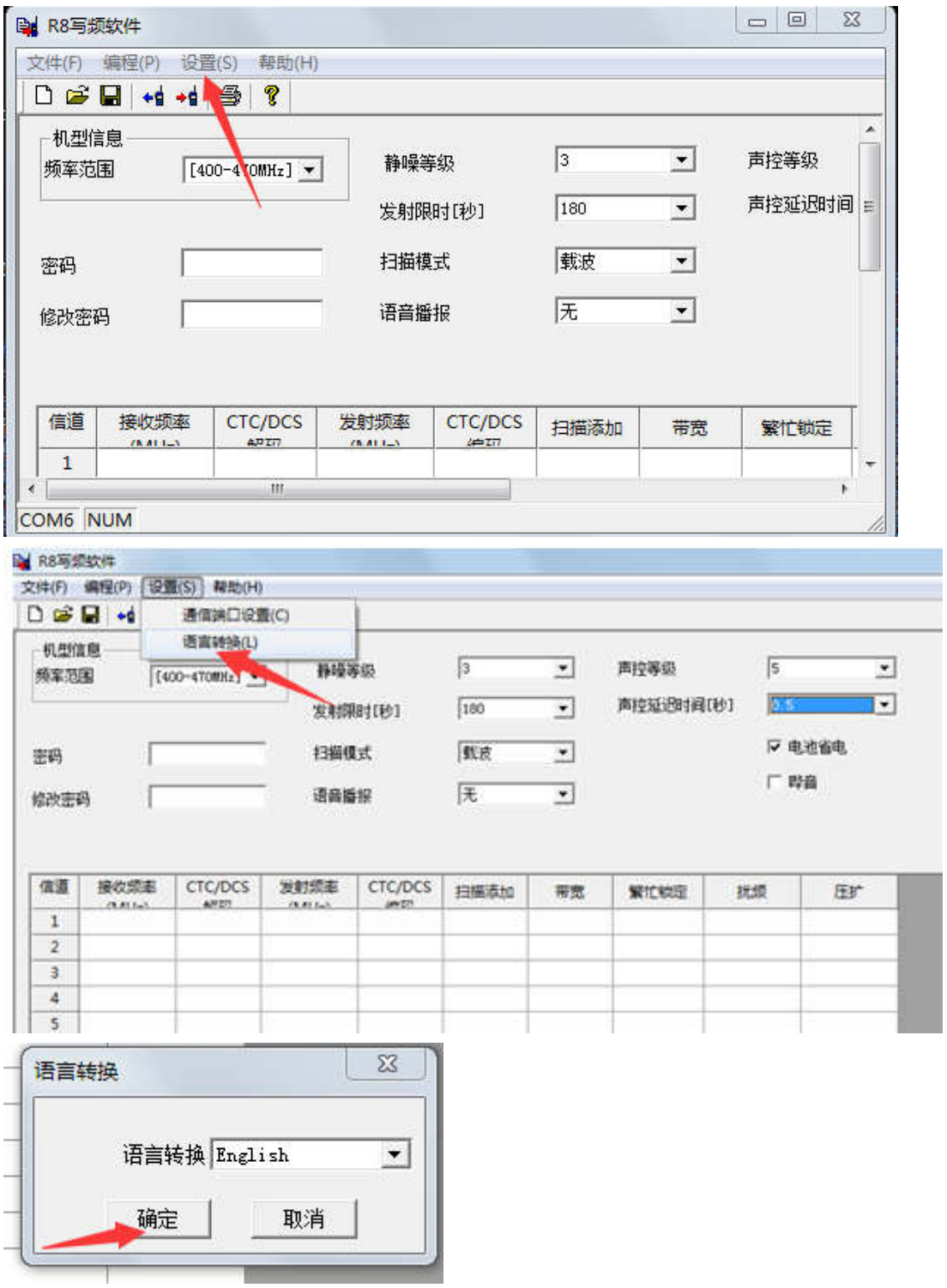

1. Switch the software to English verson

- 2. Press Program $\rightarrow$ Read from radio
- 3. After read the radio, you can program it and press Write to radio